## استخدام تطبيق مايكروسوفت وورد مجانا

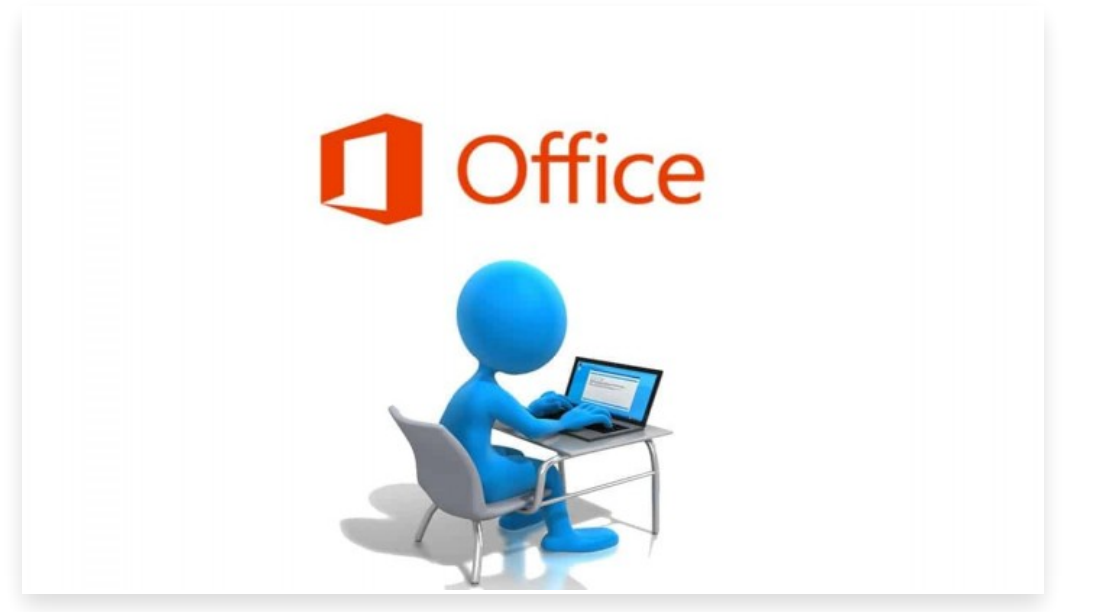

الأحد 26 سبتمبر 2021 01:00 م

يعد تطبيق مايكروسوفت وورد أحد أكثر تطبيقات معالجة النصوص شهرة واستخدامًا[] ويعتبر عنصر أساسي في معظم حواسيب المستخدمين وفي حواسيب المؤسسات أيًضا

وغالبًا ما يتوجب عليك شراء إصدار مدفوع أو الاشتراك في خدمة Microsoft 365 من أجل استخدامه∏ ومع ذلك إذا كنت تبحث عن الميزات الأساسية فقط، فإن بإمكانك استخدامه مجاًنا عبر الإنترنت ويوفر لك إصدار الويب الميزات الأساسية لمعالجة النصوص بسرعة وسهولة

## استخدام مايكروسوفت وورد مجاًنا

يعتبر متصفح الويب عبر أي نظام تشغيل للحواسيب أسهل طريقة لاستخدام التطبيق مجاًنا وكل ما تحتاجه هو حساب مايكروسوفت واتصال بالإنترنت وللقيام بذلك اتبع الخطوات التالية: انتقل إلى هذا [الرابط](https://www.office.com/?ui=en-US&rs=US&auth=1) عبر متصفح الويب في حاسبك قم بتسجيل الدخول باستخدام حساب مايكروسوفت في الجهة اليسرى من الشاشة اضغط على أيقونة تطبيق مايكروسوفت وورد اضغط على إنشاء مستند جديد في الجهة اليمنى ابدأ في كتابة ما تريده كما تفعل عادًة يمكنك اختيار الخط ولونه وحجمه وكيفية تنسيق المستند في شريط التنسيق بالأعلى

جدير بالذكر أن التطبيق يحفظ نسخة احتياطية من المستند في حسابك في تطبيق ون درايف ويوفر التطبيق ايًضا القدرة على التعاون مع أشخاص آخرين في الوقت الفعلي ومشاركة المستند بسهولة كما يمكنك استخدام التطبيقات الأخرى مثل إكسل وبوربوينت بالطريقة نفسها

## كيفية استخدام تطبيق وورد في الهاتف

كما ذكرنا سابًقا تتوفر المزيد من الميزات المتقدمة للمستخدمين الذين لديهم اشتراك في خدمة 365 Microsoft. ولكن إذا كان كل ما تبحث عنه هو الوصول إلى الميزات الأساسية للتطبيق عبر هاتفك فإن بإمكانك تنزيل تطبيق Microsoft Office من متجر جوجل بلاي عبر هذا [الرابط](https://play.google.com/store/apps/details?id=com.microsoft.office.officehubrow).

ويوفر Office Microsoft جميع التطبيقات الأساسية مثل إكسل وبوربوينت بالإضافة إلى مايكروسوفت وورد وكل ما عليك فعله هو تسجيل الدخول باستخدام حساب مايكروسوفت للوصول المجاني إلى الميزات الأساسية لتحرير النص بالإضافة إلى ميزات أخرى مثل تحرير المستندات في الوقت الفعلي والنسخ الاحتياطي إلى ون درايف وتحويل المستندات إلى تنسيق PDF.